# **CloudConductor Documentation**

*Release v0.1.1*

**CloudConductor authors**

**Apr 17, 2020**

## Getting Started

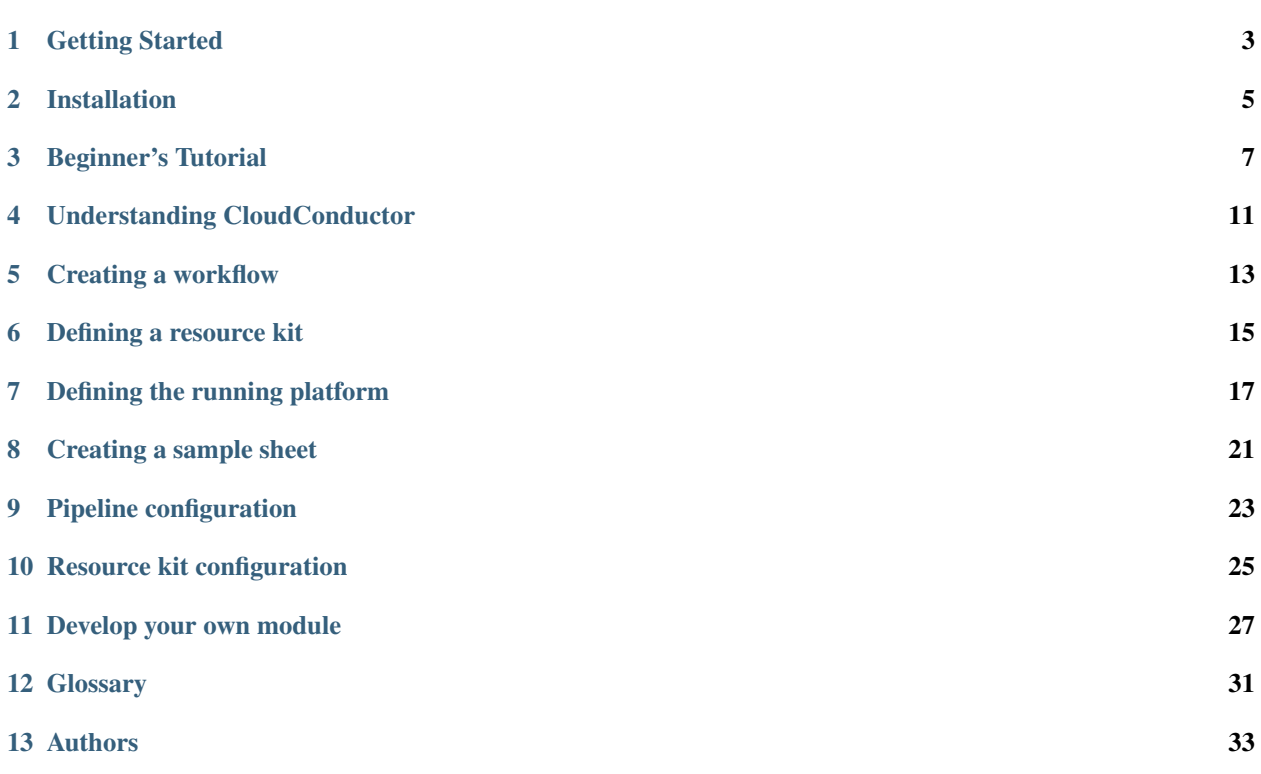

Contents:

## CHAPTER<sup>1</sup>

### Getting Started

<span id="page-6-0"></span>Welcome to the CloudConductor documentation portal! Documentation is organized in following sections:

- [Installation:](installation.html) Get CloudConductor on local linux running system.
- [Beginner Tutorial:](beginner_tutorial.html) Learn to use CloudConductor with a quick and simple tutorial.

If you are Looking for more adavanced information about CloudCondutor, please check out our [Advanced Topics](../advanced_topics/pipeline_configuration.html) section.

If you are looking forward to develop with and for CloudConductor, refer the [How to create a module](../developer/creating_a_module.html) section.

If you couldn't find what you were looking for?

• Post an issue on the issue tracker on [GitHub](https://github.com/labdave/CloudConductor)

You can contribute to the CloudConductor by forking the [Github](https://github.com/labdave/CloudConductor) repo and sending your pull request. We will be very happy to merge your changes to the repo.

### Installation

<span id="page-8-0"></span>This section helps to get the CloudConductor up and running on your local machine. There are two ways in which you can install CloudConductor on your local Linux running system.

- *[Install from source](#page-8-1)*
- *[Install from Docker Hub](#page-9-0)*

If you want to run your workflows on [Google Cloud Platform,](https://cloud.google.com/) please refer to the section *Install Google Cloud platform SDK*.

#### <span id="page-8-1"></span>**2.1 Install from source**

#### **2.1.1 Pre-requisites**

- Linux OS
- Python v.2.7.\*
- Git

Following tools are required to run your workflows using CloudConductor:

1. [Python](https://www.python.org/) v2.7.\*

You can check your pre-installed Python version by running the following command in your terminal:

```
$ python -V
Python 2.7.10
```
To install the correct version of Python, visit the official [Python website.](https://www.python.org/downloads/)

2. Python packages: *configobj*, *jsonschema*, *requests*

You will need [pip](https://packaging.python.org/guides/installing-using-linux-tools/) to install the above packages. After installing pip, run the following commands in your terminal:

```
# Upgrade pip
sudo pip install -U pip
# Install Python modules
sudo pip install -U configobj jsonschema requests
```
3. Git

Please follow the instructions on official [Git](https://git-scm.com/downloads) website to download and install Git on your local system.

4. Download the CloudConductor repository from the GitHub by executing following command line:

```
```bash
$ git clone https://github.com/labdave/CloudConductor.git
\sum_{i=1}^{n}
```
### <span id="page-9-0"></span>**2.2 Install from Docker Hub**

The only pre-requisite here is the [Docker](https://www.docker.com/) client. Please execute the following command line to see if your system already have Docker-client installed or not.

\$ sudo docker --version

If the Dcoker is not installed on your system, you can get it from the website of [Docker-client.](https://docs.docker.com/install/)

After the Docker set up, please pull the CloudConductor Docker image from the [Docker Hub.](https://hub.docker.com/) To do so, please run the following command line:

\$ sudo docker pull davelabhub/cloudconductor

You can run **CloudConductor** as Docker container as follows:

\$ sudo docker run --rm --user root davelabhub/cloudconductor "CloudConductor --help"

### **2.3 Install Google Cloud Platform SDK**

Follow the [instructions](https://cloud.google.com/sdk/docs/downloads-interactive) on the official Google Cloud website.

#### Beginner's Tutorial

### <span id="page-10-0"></span>**3.1 Pre-requisites**

Following are the requirments before you can use the CloudConductor. Please make sure your system is properly setup for CloudConductor.

- Linux OS
- Python v.2.7.\*
- CloudConductor
- Google Cloud SDK

If you have any question about the installation of required tools, please refer to our [Installation](installation.html) section which helps you to set up your system for CloudConductor.

### **3.2 Running CloudConductor**

The CloudConductor requires four types of configuration files as follows:

- *[Workflow config](#page-10-1)*
- *[Resource Kit config](#page-11-0)*
- *[Platform config](#page-12-0)*
- *[Sample Sheet](#page-12-1)*

#### <span id="page-10-1"></span>**3.2.1 Prepare Workflow Config**

The workflow configuration exemplifies your data processing steps, where output of one tools becomes input of consecutive tool. Following is workflow example which takes a raw FASTQ files from RNAseq experiment, perform QC, and align to the Human reference genome to produce the aligned reads as BAM file. You can refer to [Workflow](../fundamentals/creating_a_workflow.html) [fundamentals](../fundamentals/creating_a_workflow.html) for more details.

```
[split_samples]
module = SampleSplitter
[fastqc]
module = FastQCdocker_image = fastqc
input_from = split_samples
final_output = R1_fastqc, R2_fastqc
[trimmomatic]
module = Trimmomatic
docker_image = trimmomatic
input_from = split_samples
final_output = trim_report
  [[args]]
      MINLEN = 25[star_bam]
module = Star
docker_image = star
input_from = trimmomatic
final_output = bam, transcriptome_mapped_bam, raw_read_counts, final_log
  [[args]]
      ref = star_genome_dir
[star_bam_index]
module = Samtools
docker_image = samtools
submodule = Index
input_from = star_bam
final\_output = bam\_idx
```
#### <span id="page-11-0"></span>**3.2.2 Prepare Resource Kit Config**

The resource kit configuration defines the resources needed to run your workflow. The resouces can be path to the reference files, tool executables, docker images, etc. Following is a resource kit example containing all the required resource to produce aligned reads from raw FASTQ file for a RNAseq experiment. You can refer to [Resouce Kit](../fundamentals/creating_a_resource_kit.html) [fundamentals](../fundamentals/creating_a_resource_kit.html) for more details.

```
[Docker]
   [[fastqc]]
       image = quay.io/biocontainers/fastqc:0.11.7--pl5.22.0_2
       [[[fastqc]]]
          resource_type = fastqc
          path = fastqc[[trimmomatic]]
       image = quay.io/biocontainers/trimmomatic:0.36--5
       [[[trimmomatic]]]
          resource_type = trimmomatic
          path = trimmomatic
   [[star]]
       image = quay.io/biocontainers/star:2.6.0b--0
       [[[star]]]
```

```
resource_type = star
          path = STAR[[samtools]]
      image = quay.io/biocontainers/samtools:1.8--3
       [[[samtools]]]
          resource_type = samtools
          path = samtools
[Path]
   [[adapters]]
      resource_type = adapters
      path = gs://davelab_data/tools/Trimmomatic_0.36/adapters/adapters.
\xrightarrow{f}a[[star_genome_dir]]
     resource_type = ref
     path = gs://davelab data/ref/hq19/RNA/star[[ref]]
      resource_type = ref
      path = gs://davelab_data/ref/hg19/RNA/ensembl.hg19.release84.fa
```
#### <span id="page-12-0"></span>**3.2.3 Prepare Platform Config**

The platform configuration defines the runtime platform for the CloudConductor to run your workflow. The Platform Config set several things for the runtime platform such as which zone, service account key, maximun retires for command execution, etc. Following is a example of Platform Config to run on the workflow on [Google Cloud Platform.](https://cloud.google.com/) You can refer to [Platform fundamentals](../fundamentals/defining_the_runtime_platform.html) for more details.

```
zone = us-east1-crandomize_zone = False
service_account_key_file = var/GAP_new.json
report_topic = pipeline_reports
[task_processor]
disk_image = davelab-image-docker
max reset = 3is_preemptible = True
cmd\_retries = 1
apt_packages = pigz
```
#### <span id="page-12-1"></span>**3.2.4 Prepare Sample Sheet**

The sample sheet provide sample information to the **CloudConductor**. The sample information such as the type of the sample (i.e. tumor, normal), sequencing platform on which the sample were sequenced, path to the sample raw data, etc. Following is sample sheet example. You can refer to [Sample Sheet fundamentals](../fundamentals/creating_a_sample_sheet.html) for more details.

```
{
  "paired_end": true,
  "seq_platform": "Illumina",
  "samples": [
   {
      "name": "s1",
      "paths": {
        "R1": "gs://your_desired_loc/s1_1_I13_0124.fastq.gz",
        "R2": "gs://your_desired_loc/s1_2_I13_0124.fastq.gz"
```

```
},
      "is_tumor": false,
      "lib_name": "LIB_NAME"
   },
    {
      "name": "s2",
      "paths": {
       "R1": "gs://your_desired_loc/s2_1_I13_0124.fastq.gz",
       "R2": "gs://your_desired_loc/s2_2_I13_0124.fastq.gz"
      },
      "is_tumor": false,
      "lib_name": "LIB_NAME"
   }
 ]
}
```
Once, you have preapared all the required files you can run the CloudConductor as follows:

```
$ ./CloudConductor --name cc_run_1 \
                   --input sample_sheet.json \
                   --pipeline_config workflow.config \
                   --res_kit_config res_kit.config \
                   --plat_config gcp_platform.config \
                   --plat_name Google \
                   --output_dir gs://your_desired_loc/cc_run_1/ \
                   -vvv
```
## Understanding CloudConductor

<span id="page-14-0"></span>CloudConductor requires *four* input configuration files:

- 1. [Pipeline graph](creating_a_workflow.html) defines the analysis pipelines as the correct order of the bioinformatics tools
- 2. [Resource kit](defining_a_resource_kit.html) defines the locations of the tools and the required resources
- 3. [Sample Sheet](creating_a_sample_sheet.html) defines the actual input data that needs to be analyzed
- 4. [Platform](defining_the_runtime_platform.html) defines the configuration for the processing platform.

Every analysis will be defined by these four configuration files. In the following sections we will explain how to generate these files.

#### Creating a workflow

<span id="page-16-0"></span>In bioinformatics, a pipeline is defined as a sequence of bioinformatics tools that transform and analyze the input data. A pipeline in CloudConductor is represented as a directed graph of modules, where a module is a bioinformatics tool. Consider Figure 1 as an example of a pipeline.

Before we explain how to define a pipeline, let's first describe how to define a module in a pipeline.

#### **5.1 Modules**

A module is a bioinformatics tool and a submodule is a function that a bioinformatics tool is performing. Some bioinformatics tools have only one function, thus their modules have only one submodule. In Figure 1, Samtools is a module with two submodules: Index and Flagstat, while BWA is one module with one submodule with the same name. Modules and submodules are predefined. *[Here](#page-17-0)* is a list of currently available modules and submodules. Please read the advanced topics if you would like to define your own modules and submodules

In a pipeline, a pipeline step is defined using the keywords *module* and *submodule* as following:

```
[*unique_name_of_pipeline_step*]
   module=*name_of_module*
   submodule=*name_of_submodule_used*
```
Each submodule is defined by a set of *input keys*, *output keys* and a *command*. The submodule is running the *command* on the *input keys* and generates output as *output\_keys*. In Figure 1, submodule Index from module Samtools has one input key ("*bam*" - the input BAM file) and one output key ("*bam\_idx*" - the output BAM index file).

You can specify to keep an output file generated by a module using the keyword *final\_output* in the module definition. For example, if you want to keep the indexed file after running samtools index you would define the module as following:

```
[bam_indexing]
   module=Samtools
   submodule=Index
   final_output=bam_idx
```
Additionally, using the keyword *docker\_image* you are able to specify which Docker image from resource kit you want CloudConductor to use. If no *docker\_image* is specified, then the tool executable is obtain from the external resources list from resource kit.

More information about resources and Docker will be presented in the definition of the resource kit.

## **5.2 Create a pipeline graph**

To create a pipeline graph, you need to connect the modules using the keyword *input\_from*. For example, in Figure 1, BWA receives the *input from* Trimmomatic.

The value of an *input\_from* key is a set of defined unique *pipeline steps*. The pipeline presented in Figure 1 can be represented as following:

```
[trim_reads]
   module=Trimmomatic
   docker_image=Trimmomatic_docker
[align_reads]
   module=BWA
   input_from=trim_reads
   final_output=bam
[bam_indexing]
   module=Samtools
   submodule=Index
   docker_image=Samtools_docker
   input_from=align_reads
   final_output=bam_idx
[bam_summary]
   module=Samtools
   submodule=Flagstat
   docker_image=Samtools_docker
   input_from=align_reads
   final_output=flagstat
```
As you can observe, there is no need to specify the submodules for Trimmomatic or BWA as they have only one submodule with the same name. Also, we decided to not keep the output of Trimmomatic, but you can always add *fastq* as *final\_output* to keep it.

### <span id="page-17-0"></span>**5.3 Available modules**

Here is a list of currently implemented modules and their submodules:

## CHAPTER<sup>6</sup>

#### Defining a resource kit

<span id="page-18-0"></span>In CloudConductor, resources are defined by a configuration file named *resource kit*. This section will explain how to create a resource kit.

Every resource kit is divided in two large sections. The first section is named *Docker* and defines resources provided through *Docker*. The second section is named *PATH* and defines resources available on an external storage system such as Google Cloud Storage.

Each resource is defined by a *resource type*, a *path* and sometimes a *containing directory*.

The resource type is represented in the resource kit by the mandatory keyword *resource\_type*. It has the same value as as the *input key* of a pipeline module that uses the specific resource. For example, submodule Index from module Samtools has one input key, named *samtools* that defines the required resource type. Consequently, the resource of type *samtools* will be connected to the input key *samtools* from submodule Index.

The executable path is represented in the resource kit by the mandatory keyword *path*. Its value should be the executable path (absolute, relative to the source directory or basename with '\*' ) that CloudConductor will execute.

There are many examples of tools for which copying only their executable is not enough, so for these tools the entire directory needs to be transfered. The **containing directory** of an executable is defined in the resource kit as the optional keyword *containing\_dir*. This keyword should be used when the resource requires an entire directory of dependencies in order to be functional. When using this keyword, please ensure that the executable path specified by the keyword path is relative to this directory.

#### **6.1 Docker**

As expected, when defining a resource from Docker, you will need the path to the Docker image. Additionally, you will need to specify what resources are provided in the Docker image. Finally, the template of the Docker section of a resource kit is as follows:

```
[Docker]
   [[*unique_name_docker_resource*]]
        image=*path_docker_image*
        [[[*name_of_resource*]]]
```

```
resource_type=*resource_input_key*
path=*executable_path_on_docker*
```
For instance, the resource kit definition for  $Trimumomatic$  and  $Samtools$  is:

```
[Docker]
   [[Trimmomatic_docker]]
       image=quay.io/biocontainers/trimmomatic:0.36--5
        [[[trimmomatic]]]
           resource_type=trimmomatic
           path=trimmomatic
   [[Samtools_docker]]
       image=quay.io/biocontainers/samtools:1.8--3
        [[[samtools]]]
           resource_type=samtools
           path=samtools
```
#### **6.2 External Resources**

In general, we highly recommend that you use resource through the Docker system as it will ensure the reproducibility of your pipeline. However, you can also use the resources available on an external storage system, such as Google Cloud Storage.

The template to define a resource from an external storage system is the following:

```
[Path]
   [[*name_of_resource*]]
        resource_type=*resource_input_key*
       path=*executable_path*
```
Here are a few examples of defined resources available only on an external storage systems:

```
[Path]
   [[gnomAD_exome]]
       resource_type=gnomad_ref
       path=gs://gnomad-public/release/2.0.2/vcf/exomes/gnomad.exomes.r2.0.2.sites.
˓→vcf.bgz
   [[gnomAD_exome_index]]
       resource_type=gnomad_ref_idx
       path=gs://gnomad-public/release/2.0.2/vcf/exomes/gnomad.exomes.r2.0.2.sites.
˓→vcf.bgz.tbi
   [[bwa]]
       resource_type=bwa
       path=bin/bedtools
       containing_dir=gs://path/to/bedtools/main/directory/
```
#### Defining the running platform

<span id="page-20-0"></span>Currently, CloudConductor is implemented and tested for [Google Cloud Platform,](https://cloud.google.com/) however we are planning to develop new platform systems in the future.

#### **7.1 Google Cloud Platform (GCP)**

In order to use Google Cloud as the processing platform, you will need to complete and configure a few steps:

- 1. *[Create a Google Cloud Platform account](#page-20-1)* (if you do not have one already)
- 2. *[Create a service account key for CloudConductor](#page-20-2)*
- 3. *[Identify your resource quota](#page-21-0)*
- 4. *[Create a reporting topic on Google Pub/Sub](#page-21-1)*
- 5. *[Generate a compute image](#page-21-2)*
- 6. *[Configure CloudConductor](#page-21-3)*

#### <span id="page-20-1"></span>**7.1.1 Account**

If you already have a GCP account and you can access your cloud console, then you can skip this step entirely.

Otherwise, please follow this [link](https://console.cloud.google.com/) to access your cloud console and to start an account. Please ensure that you configure your billing account as it is a requirement to have access to the cloud services.

#### <span id="page-20-2"></span>**7.1.2 Service account key**

Now that you have access to the cloud, we should configure your account so that CloudConductor has access as well. You will need to [create](https://cloud.google.com/iam/docs/creating-managing-service-account-keys) a service account for CloudConductor. Make sure you keep the generated private key only to yourself as anyone that has access to your private key will be able to access your resources.

#### <span id="page-21-0"></span>**7.1.3 Resource quota**

An important step when using CloudConductor is understanding your resource limits. CloudConductor is capable of running thousands of instances and allocating petabytes of storage, but your GCP account might not be able to run at this scale yet (especially if you just created your account). Also, as expected, the total processing cost will be higher when using many resources, but the results will come much faster.

Please follow and read the information in this [link.](https://cloud.google.com/compute/quotas)

#### <span id="page-21-1"></span>**7.1.4 Reporting topic**

When CloudConductor is complete, it generates a final report that is transferred to the final output directory and a topic on [Google Pub/Sub.](https://cloud.google.com/pubsub/docs/overview) Having all analysis run reports sent to a single Pub/Sub topic will ensure that, at the end of the day, all run statistics are centralized into one single location.

Follow this [link](https://cloud.google.com/pubsub/docs/quickstart-console) to read the instructions on how to create your Pub/Sub topic.

#### <span id="page-21-2"></span>**7.1.5 Compute image**

All [instances](https://cloud.google.com/compute/docs/instances/) on Google Cloud require a [disk image.](https://cloud.google.com/compute/docs/images) Also, CloudConductor requires Docker for the initialization step of the tools.

#### <span id="page-21-3"></span>**7.1.6 Configure CloudConductor**

Now that you finally have your Google Cloud account ready to run CloudConductor, you need to configure Cloud-Conductor.

```
Here is a template of what needs to be completed in a CloudConductor platform configuration file for Google Cloud:
```

```
PLAT_MAX_NR_CPUS = integer(min=1,max=300000) # Maximum vCPUs count
˓→(for the entire GCP project)
PLAT_MAX_MEM = integer(min=1,max=1000000) # Maximum memory RAM in
˓→GB (for the entire GCP project)
PLAT_MAX_DISK_SPACE = integer(min=1,max=2000000) # Maximum disk space in
˓→GB (for the entire GCP project)
PROC_MAX_NR_CPUS = integer(min=1,max=64) # Maximum vCPUs count.
˓→(for one single instance)
PROC_MAX_MEM = integer(min=1,max=416) # Maximum memory RAM in
˓→GB (for one single instance)
PROC_MAX_DISK_SPACE = integer(min=1,max=64000) # Maximum disk space in
˓→GB (for one single instance)
report_topic = string = \# \text{ Pub/Sub topic} where final reports
˓→are sent
service_account_key_file = string # Local path to CloudConductor_
˓→service account private key
zone = string + The zone where all instances are,
˓→created
randomize_zone = boolean + Specify if to randomize the zone
[task_processor]
disk_image = string = \# Disk image
```
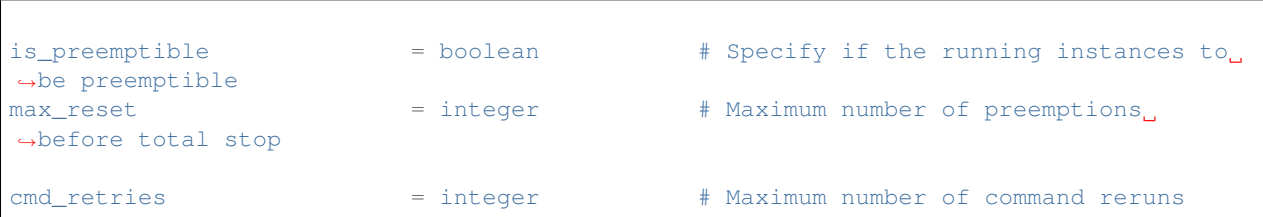

#### An example of a platform configuration file is:

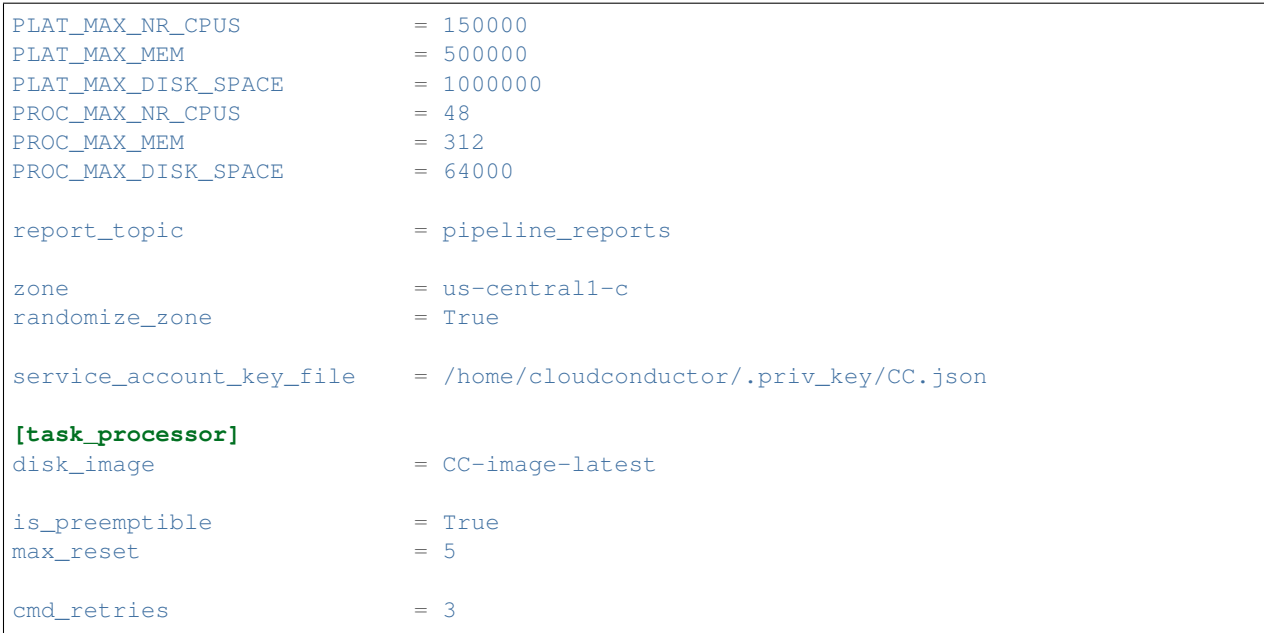

#### Creating a sample sheet

<span id="page-24-0"></span>In CloudConductor, the main input of a pipeline is specified in a *sample sheet*. Except three mandatory keys (*samples*, *name*, *paths*) any additional input keys specified in the sample sheet are related to the modules used in the pipeline graph.

The sample sheet is in JSON format and its template is as following:

```
{
    "samples":
    [
        {
            "name": *name_of_sample1*,
            "paths": {
                *input_path_key1*: *path1*,
                 *input_path_key2*: *path2*,
                 ...
            }
            *sample_specific_input_key1*: *value_key1*,
            *sample_specific_input_key2*: *value_key2*,
            ...
        },
        ...
    ],
    *general_input_key1*: *value1*,
    *general_input_key2*: *value2*,
    ...
}
```
In the above template, the keys *samples*, *name* and *paths* are mandatory as they specify a list of samples, the name of the specific sample and the file data paths of the specific sample, respectively. You can specify any additional input keys at any level in the sample sheet, however sample-specific information should be specified at the sample level.

Here are two example sample sheets:

```
"paired_end": true,
```
{

```
"seq_platform": "Illumina",
    "samples":
    \lceil{
            "name": "S1",
            "paths": {
                "R1": "Illumina_S1_R1.fastq.gz",
                "R2": "Illumina_S2_R2.fastq.gz"
            },
            "library_name": "PREP_S1",
            "is_tumor": true
        },
        {
            "name": "S2",
            "paths":{
                "R1": "Illumina_S2_R1.fastq.gz",
                "R2": "Illumina_S2_R2.fastq.gz"
            },
            "library_name": "PREP_S2",
            "is_tumor": false
        }
    ]
}
```

```
{
    "samples":
    \Gamma{
            "name": "Variant2",
            "paths": {
                 "vcf": "variants_S1_S2.vcf.gz",
                 "vcf_idx": "variants_S1_S2.vcf.gz.tbi"
            }
        }
    ]
}
```
### Pipeline configuration

#### <span id="page-26-0"></span>**9.1 Splittting and Merging tasks**

In CloudConductor, a large task can be processed as multiple smaller tasks using *splitters* and *mergers*. In order to define a splitter and merger, please follow the instructions specified in [module creation](../developer/creating_a_module.html) from developer's guide.

An example use for splitters and mergers is processing the sequencing reads. The input sequencing reads can be aligned independently, thus the aligning procedure can run in parallel. For example, consider the simple pipeline presented in Figure 2.

The graph configuration file for the pipeline presented in **Figure 2** is:

```
[align_reads]
   module=BWA
   final_output=bam
[bam_indexing]
   module=Samtools
   submodule=Index
   docker_image=Samtools_docker
   input_from=align_reads
   final_output=bam_idx
```
However, after implementing a .fastq file splitter and a .bam file merger, the new pipeline can be changed as presented in Figure 3.

... and the final graph configuration file becomes:

```
[split_reads]
   module=FastqSplitter
[align_reads]
   module=BWA
   input_from=split_reads
```
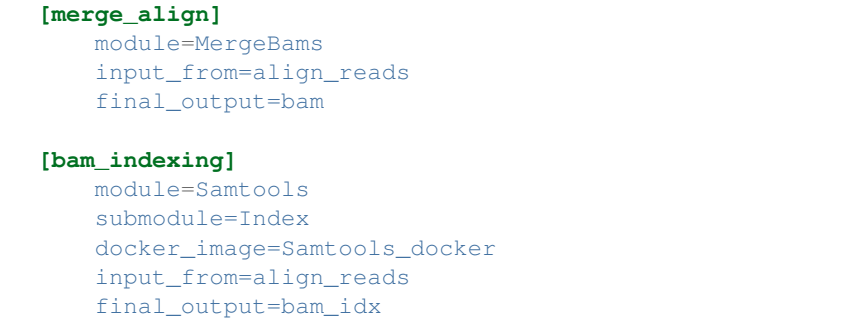

As you can observe, in the pipeline definition the new splitter and merger have been added as simple modules. An important thing to notice is that the *final\_output* has been moved from *align\_reads* to *merge\_align*. If the *final\_output* was declared at the level of *align\_reads*, a set of all splitted alignments (not the final merged result) will be considered as final alignment result.

## **9.2 Additional configurationg for a pipeline**

There are cases when in a specific pipeline run the user wants to override a setting (most times a constant) in a tool. You can do that as well in the pipeline graph using the **args** subsection. For example, let's say we would like to override the default value of the constants **MINLEN** and **SLIDINGWINDOW\_SIZE** from Trimmomatic. In this case, the pipeline graph looks as following:

```
[trim_reads]
   module=Trimmomatic
   docker_image=Trimmomatic_docker
    [[args]]
       MINLEN=20
        SLIDINGWINDOW_SIZE=5
```
These changes will affect only the CloudConductor runs that use the above pipeline graph.

### Resource kit configuration

#### <span id="page-28-0"></span>**10.1 Multi-tools Dockers**

There are (not recommended) situations when a Docker contains two separate tools as a command requires piping from one command to another. You can solve this problem by simply defining additional resources in a Docker image.

For example, the aligning output of BWA is in *SAM* format, so to convert it to a more efficient format, *BAM*, we are piping the output from BWA to Samtools to convert the output format. Thus, we are required to have a Docker image that has both tools. Here is how you define this situation in a resource kit:

```
[Docker]
    [[bwa]]
       image = thd7/bwasam:v.20180522[[[bwa]]]
            resource_type = bwa
           path = bwa[[[samtools]]]
            resource_type = samtools
            path = samtools
```
#### **10.2 Multiple resources of same type**

There are situations in which the user can have different definitions of the same resource type in the resource kit. For instance, the analysis pipeline requires two different versions of the same tool. This resource kit implementation will raise an error as CloudConductor cannot decide which resource definition of the same resource type to choose from. Consequently, the user has to specify in the pipeline graph the exact resource name that they require.

Consider this part of a resource kit implementation as an example:

**[Path]** ...

```
[[samtools_0.19]]
   resource_type=samtools
   path=samtools
   containing_dir=gs://path/to/samtools_0.19
[[samtools_1.3]]
   resource_type=samtools
   path=samtools
   containing_dir=gs://path/to/samtools_1.3
...
```
... and the implementation of the pipeline graph using the above resource kit:

```
...
[align_reads]
   module=BWA
    final_output=bam
[bam_indexing]
   module=Samtools
    submodule=Index
   input_from=align_reads
   final_output=bam_idx
    [[args]]
        samtools=samtools_0.19
[bam_summary]
   module=Samtools
   submodule=Flagstat
   input_from=align_reads
    final_output=flagstat
    [[args]]
       samtools=samtools_1.3
```

```
...
```
#### Develop your own module

<span id="page-30-0"></span>There are three types of modules that can be developed in CloudConductor:

- *[Tool](#page-30-1)* represents a tool that can have one or multiple functions, represented as submodules
- *[Splitter](#page-32-0)* represents a tool that splits one input data entity into multiple chunks of data of the same type
- *[Merger](#page-33-0)* represents a tool that merges chunks of data of the same type, into one output data entity

#### <span id="page-30-1"></span>**11.1 Tool**

To develop a new Tool, you will need to create a new actual Python module in the CloudConductor's directory Modules/Tools with the name you are interested to develop. Then, for each task that the new tool performs, create a class that extends Modules/Module.

Let's name our new tool as NewTool and its subcommand/task as Subcommand. In this case, the Python module Modules/Tools/NewTool.py should look as following:

```
from Modules import Module
class Subcommand(Module):
    def __init__(self, module_id, is_docker=False):
        "" "" ""
        Initialize the new Subcommand class.
        Args:
            module_id (string) - the unique ID generated by CloudConductor for this.
˓→object
            is_docker (boolean) - the current module should return a docker specific
˓→command
        "''"super(Subcommand, self).__init__(module_id, is_docker)
```

```
# Define list of output_keys the command will generate data for
     self.output_keys = ["output_key1", "output_key2", "output_key3"]
def define_input(self):
     "''"Define the input of the subcommand
     "''"''"''"pass
def define_output(self):
     "''"Define the output of the subcommand
     \boldsymbol{H} . \boldsymbol{H}pass
def define_command(self):
     \boldsymbol{u} \boldsymbol{u} \boldsymbol{n}Generate the actual command
     "''"pass
```
In the new Subcommand class constructor, you should extend the base class Module and specify what are the output keys that the subcommand is generating.

In the define\_input() method you should use the inherited method self.add\_argument() to define any input key. An input key has three properties that can be set with the  $\text{self.add\_argument}$  () method:

- *is\_required* sets if the input\_key is mandatory (False by default)
- *is resource* sets if the input key represents a resource to be searched in resource kit (False by default)
- *default\_value* a default value for the input\_key, in case it never gets set (None by default)

For example:

```
def define_input(self):
    self.add_argument("R1", is_required=True)
   self.add_argument("R2")
   self.add_argument("bwa", is_required=True, is_resource=True)
   self.add_argument("samtools", is_required=True, is_resource=True)
```
In the define\_output() method you should use the inherited method self.add\_output() to define any output\_key. You can use self.get\_argument() method to obtain any of the arguments value. An output key has two properties that can be set with the self.add\_output() method:

- *value* represents the actual value of the output key. If file, you can use the inherited method self. generate\_unique\_file\_name() to obtain a unique file name for a generated output file
- *is\_path* sets if the *value* is a path (i.e. file or directory).

For example:

```
def define_output(self):
   bam_output = self.generate_unique_file_name(extension=".bam")
   self.add_output("bam", bam_output)
```
In the define command() method you should expect that both the input and output keys are already associated with the correct values. If you need to obtain the value of an input key use self.get\_argument() method. If you need to obtain the value of an output key use  $self.get$  output() method. The method define command() should return an actual command.

For example:

```
def define_command(self):
       R1 fastq = self.get argument("R1")R2_fastq = self.get_argument("R2")
       bwa = self.get_argument("bwa")
       samtools = self.get_argument("samtools")
       bam\_output = self.get\_output("bam")return "%s -M %s %s !LOG2! | %s view > %s !LOG2!" % (bwa, R1_fastq, R2_fastq,
→samtools, bam_output)
```
*Note:* When generating the command, you can use the following placeholders and CloudConductor will create a log file for you:

- *"!LOG0!"* pipes the stdout and strerr to /dev/null
- *"!LOG1!"* pipes only the stdout to a log file that will be available after the module finished running
- *"!LOG2!"* pipes only the stderr to a log file that will be available after the module finished running
- *"!LOG3!"* pipes both the stdout and the stderr to a log file that will be available after the module finished running

Example command with placeholders: *"tool1 !LOG2! | tool2 !LOG2! | tool3 !LOG3!"*

#### <span id="page-32-0"></span>**11.2 Splitter**

There are only two differences between the way splitters and tools are created.

First difference is that to create a splitter you will need to extend the Modules/Splitter abstract class instead of Modules/Module.

Second difference is that the output of a tool is a list of output keys associated with values, while the output of a splitter if a list of splits, each split having a list of output keys associated with values. Consequently, every output key has an additional property and that is *split\_id*, the ID of the split it is associated with. In order to define a new split ID, you will need to call the self.make\_split() method and then associate any output key to the newly created split id.

For example:

```
def define_output(self):
       nr_splits = self.get_argument("nr_splits")
       for split_ID in xrange(nr_splits):
           self.make_split(split_ID)
           self.add_output(split_id=split_ID, key="square", value=split_ID**2, is_
˓→path=False)
           self.add_output(split_id=split_ID, key="cube", value=split_ID**3, is_
 ˓→path=False)
```
## <span id="page-33-0"></span>**11.3 Merger**

There is only one difference between the way mergers and tools are created. The difference being, you will need to extend the Module/Merger abstract class instead of Modules/Module. Other than that, the whole logic is similar.

<span id="page-34-0"></span>Glossary

### Authors

- <span id="page-36-0"></span>**13.1 Razvan Panea**
- **13.2 Alex Waldrop**
- **13.3 Tushar Dave**